### **Inhaltsverzeichnis**

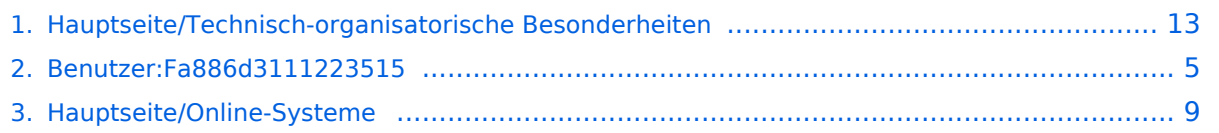

### **Hauptseite/Technisch-organisatorische Besonderheiten**

[Versionsgeschichte interaktiv durchsuchen](https://wiki.tugraz.at) [VisuellWikitext](https://wiki.tugraz.at)

### **[\(Quelltext anzeigen\)](#page-12-0)**

#### [Fa886d3111223515](#page-4-0) ([Diskussion](https://wiki.tugraz.at/nawigraz/index.php?title=Benutzer_Diskussion:Fa886d3111223515&action=view) | [Beiträge](https://wiki.tugraz.at/nawigraz/index.php/Spezial:Beitr%C3%A4ge/Fa886d3111223515)) [Markierung:](https://wiki.tugraz.at/nawigraz/index.php/Spezial:Markierungen) [Visuelle Bearbeitung](https://wiki.tugraz.at/nawigraz/index.php?title=Projekt:VisualEditor&action=view) [← Zum vorherigen Versionsunterschied](#page-12-0)

Die nachstehende Liste von IT-Systemen

führt zu weiteren Infomationen:

#### **[Version vom 16. Oktober 2021, 17:34 Uhr](#page-12-0) [Version vom 16. Oktober 2021, 17:36 Uhr](#page-12-0) ([Quelltext anzeigen](#page-12-0))**

[Fa886d3111223515](#page-4-0) [\(Diskussion](https://wiki.tugraz.at/nawigraz/index.php?title=Benutzer_Diskussion:Fa886d3111223515&action=view) | [Beiträge\)](https://wiki.tugraz.at/nawigraz/index.php/Spezial:Beitr%C3%A4ge/Fa886d3111223515) [Markierung](https://wiki.tugraz.at/nawigraz/index.php/Spezial:Markierungen): [Visuelle Bearbeitung](https://wiki.tugraz.at/nawigraz/index.php?title=Projekt:VisualEditor&action=view) [Zum nächsten Versionsunterschied →](#page-12-0)

#### **Zeile 3: Zeile 3:**

Die nachstehende Liste von IT-Systemen führt zu weiteren Infomationen:

#### \* Mailing

- **−**
- **−** \* Moodle **+** \*Moodle
- **−** \* Private Cloud **+** \*Private Cloud
- 
- 
- 
- **−**

**\*<span style="color: #000000" >Mailing:</span>**<br /**><span style=" color: #000000">Studierende, die sich zum NaWi-Graz Studium anmelden, erhalten einen persönlichen Account in dem [[Hauptseite/Online-Systeme|'''online-System''']] ihrer Heimat-Uni. Damit verbunden sind die E-Mail-Accounts (@student.tugraz.at bzw. @edu.unigraz.at) und die Verwaltung der personenbezogenen Daten in den zwei online-Systemen.</span><br /><span style="color: #000000" >Zusätzlich erhält jede/r Studiende auch eine entsprechende E-Mail-Adresse der Gast-Uni. Dieses sind die '''zentralen Zustelladressen''' für** 

#### \***[[Hauptseite/Technisch-**

#### **+ organisatorische Besonderheiten /Mailing|**Mailing**]]**

- 
- 
- **−** \* Student Card **+** \*Student Card
- **−** \* VPN **+** \*VPN
- **−** \* WLAN **+** \*WLAN<br />

**− studienrelevante Informationen der jeweilige Universität.</span> <br /><span style="color: #000000" >'''Empfehlung:''' jede/r Studierende richtet sich eine '''Weiterleitung im System der Gast-Uni''' zu der E-Mail-Adresse ein, die von der Heimat-Uni vergeben wurde (siehe [[Hauptseite /Anleitungen|'''Anleitungen''']]).< /span><br /><span style="color: #000000">Mit dieser Adresse sind dann auch alle offiziellen (studienrelevaten) Anfragen an die jeweilige Uni (Studienservice, Dekanat etc.) zu richten. Sonstige Privatadressen anderer E-Mail-Provider werden von den Systemen ggf. nicht angenommen bzw. Zusendungen der Universitäten können nicht zugestellt werden!< /span**>

\*<span style="color: #000000">WLAN:< /span><br />><span style="color: #000000">Zur Nutzung der WLAN-Infrastruktur verfügen Studierende über ein sogenanntes '''[https://www.aco.net /eduroam.html Eduroam]-Kennwort'''. Dieses ist bei den persönlichen Accounteinstellungen (Visitenkarte /Kennwort ändern) im</span> <span class="ve-pasteProtect" style="color: #000000" data-ve-attributes="{" style&quot::"color: #000000&quot:}" >[[Hauptseite/Online-Systeme|'''online-System"']]</span> <span style="color: #000000">der jeweiligen Heimat-Uni zu setzen.</span>

\*<span style="color: #000000">VPN:< /span><br /><span style="color: #000000">Im Gegensatz zur Uni-Graz verwendet die TU Graz ein separates Netzzugangskennwort zur Nutzung von '''VPN'''. Dieses ist bei den persönlichen Accounteinstellungen (Visitenkarte /Kennwort ändern) im</span> <span class="ve-pasteProtect" style="color:

\*<span style="color: #000000">WLAN:< /span><br />><span style="color: #000000">Zur Nutzung der WLAN-Infrastruktur verfügen Studierende über ein sogenanntes '''[https://www.aco.net /eduroam.html Eduroam]-Kennwort'''. Dieses ist bei den persönlichen Accounteinstellungen (Visitenkarte /Kennwort ändern) im</span> <span class="ve-pasteProtect" style="color: #000000" data-ve-attributes="{" style&quot:: &quot: color: #000000&quot: }" >[[Hauptseite/Online-Systeme|'''online-System"']]</span> <span style="color: #000000">der jeweiligen Heimat-Uni zu setzen.</span>

\*<span style="color: #000000">VPN:< /span><br /><span style="color: #000000">Im Gegensatz zur Uni-Graz verwendet die TU Graz ein separates Netzzugangskennwort zur Nutzung von '''VPN'''. Dieses ist bei den persönlichen Accounteinstellungen (Visitenkarte /Kennwort ändern) im</span> <span class="ve-pasteProtect" style="color:

#000000" data-ve-attributes="{ & quot; style":"color: #000000"}" >[[Hauptseite/Online-Systeme|'''online-System"']]</span> <span style="color: #000000">der TU Graz zu setzen und ident zum "'Eduroam-Kennwort'".</span>

#000000" data-ve-attributes="{ & quot: style":"color: #000000"}" >[[Hauptseite/Online-Systeme|'''online-System"']]</span> <span style="color: #000000">der TU Graz zu setzen und ident zum "'Eduroam-Kennwort'".</span>

### Version vom 16. Oktober 2021, 17:36 Uhr

TU Graz und Uni-Graz sind in ihrer Studienorganisation und den damit verbundenen Prozessen unterschiedlich aufgestellt. Dadurch sind z.B. die unterschiedlichen E-Mail-Adressen zwingend notwendig!

Die nachstehende Liste von IT-Systemen führt zu weiteren Infomationen:

- [Mailing](https://wiki.tugraz.at/nawigraz/index.php?title=Hauptseite/Technisch-organisatorische_Besonderheiten/Mailing&action=view)
- Moodle
- Private Cloud
- **•** Student Card
- $\bullet$  VPN
- WLAN
- WLAN:

Zur Nutzung der WLAN-Infrastruktur verfügen Studierende über ein sogenanntes **[Eduroam](https://www.aco.net/eduroam.html)-Kennwort**. Dieses ist bei den persönlichen Accounteinstellungen (Visitenkarte/Kennwort ändern) im **[online-System](#page-8-0)** der jeweiligen Heimat-Uni zu setzen.

 $\bullet$  VPN:

Im Gegensatz zur Uni-Graz verwendet die TU Graz ein separates Netzzugangskennwort zur Nutzung von **VPN**. Dieses ist bei den persönlichen Accounteinstellungen (Visitenkarte /Kennwort ändern) im **[online-System](#page-8-0)** der TU Graz zu setzen und ident zum **Eduroam-**

#### **Kennwort**.

**Student Card:** 

Obwohl beide Universitäten die gleiche Technologie dieser **Chipkarten** verwenden sind die Datenbestände der Lesegräte an den Türen zwischen den Universitäten aus Gründen des Datenschutzes nicht synchronisert.

Besucher der Gast-Uni können entsprechende Zutrittskarten beim Studienservice der jeweiligen Gast-Uni kostenfrei erhalten, um damit die zutrittsberechtigten Türen an der Gast-Uni zu sperren.

- Moodle:
	- **<https://tc.tugraz.at/>**
	- **<https://moodle.uni-graz.at/>**
- Private Cloud:
	- **<https://cloud.tugraz.at/>**
	- $\circ$  https://

### <span id="page-4-0"></span>**Hauptseite/Technisch-organisatorische Besonderheiten: Unterschied zwischen den Versionen**

[Versionsgeschichte interaktiv durchsuchen](https://wiki.tugraz.at) [VisuellWikitext](https://wiki.tugraz.at)

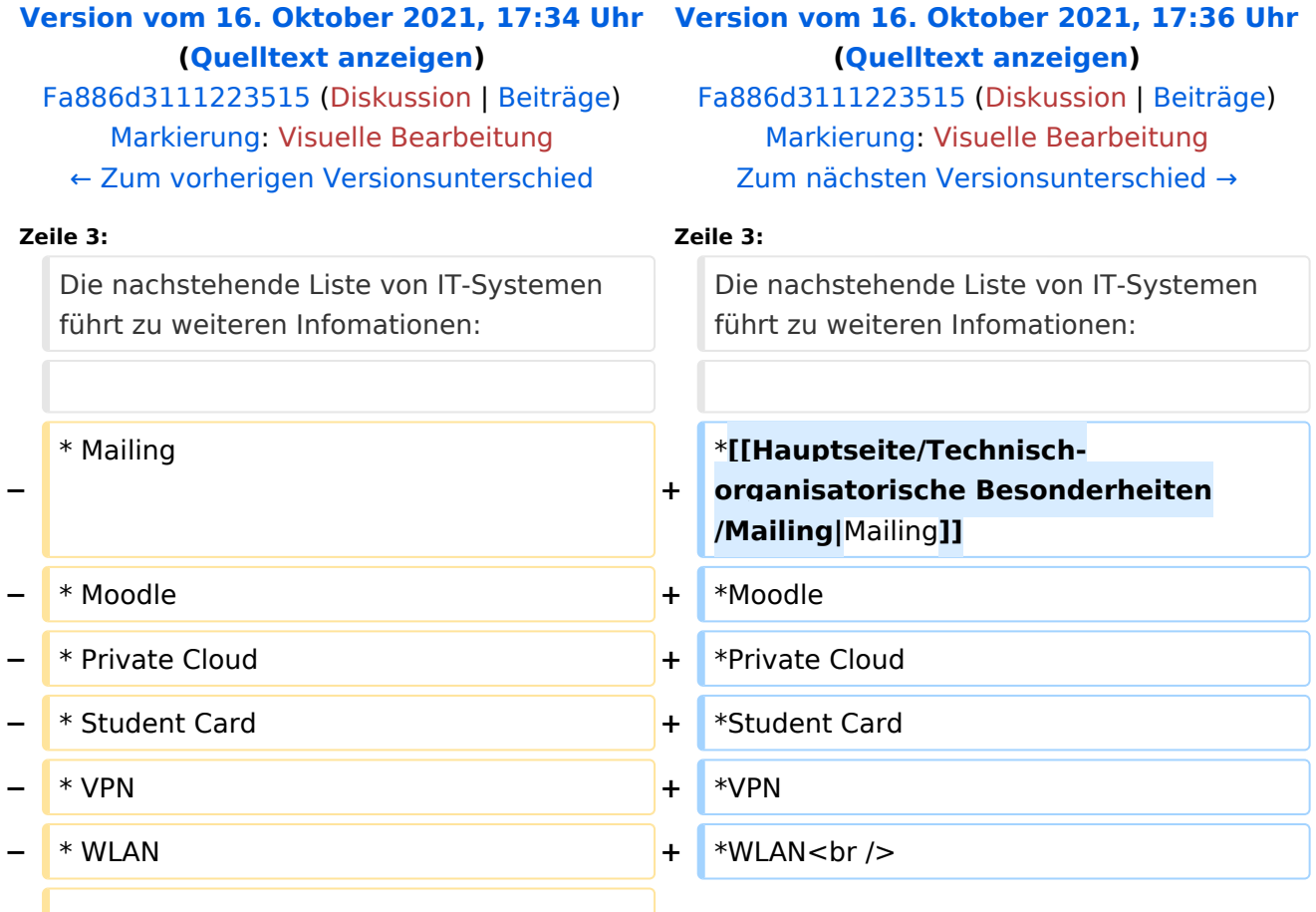

**−**

**\*<span style="color: #000000" >Mailing:</span>**<br />><span style=" **color: #000000">Studierende, die sich zum NaWi-Graz Studium anmelden, erhalten einen persönlichen Account in dem [[Hauptseite/Online-Systeme|'''online-System''']] ihrer Heimat-Uni. Damit verbunden sind die E-Mail-Accounts (@student.tugraz.at bzw. @edu.unigraz.at) und die Verwaltung der personenbezogenen Daten in den zwei online-Systemen.</span><br /><span style="color: #000000" >Zusätzlich erhält jede/r Studiende auch eine entsprechende E-Mail-Adresse der Gast-Uni. Dieses sind die** 

**− '''zentralen Zustelladressen''' für studienrelevante Informationen der jeweilige Universität.</span> <br /><span style="color: #000000" >'''Empfehlung:''' jede/r Studierende richtet sich eine '''Weiterleitung im System der Gast-Uni''' zu der E-Mail-Adresse ein, die von der Heimat-Uni vergeben wurde (siehe [[Hauptseite /Anleitungen|'''Anleitungen''']]).< /span><br /><span style="color: #000000">Mit dieser Adresse sind dann auch alle offiziellen (studienrelevaten) Anfragen an die jeweilige Uni (Studienservice, Dekanat etc.) zu richten. Sonstige Privatadressen anderer E-Mail-Provider werden von den Systemen ggf. nicht angenommen bzw. Zusendungen der Universitäten können nicht zugestellt werden!< /span**>

\*<span style="color: #000000">WLAN:< /span><br />><span style="color: #000000">Zur Nutzung der WLAN-Infrastruktur verfügen Studierende über ein sogenanntes '''[https://www.aco.net /eduroam.html Eduroam]-Kennwort'''. Dieses ist bei den persönlichen Accounteinstellungen (Visitenkarte /Kennwort ändern) im</span> <span class="ve-pasteProtect" style="color: #000000" data-ve-attributes="{ & quot; style":"color: #000000"}" >[[Hauptseite/Online-Systeme|'''online-System"']]</span> <span style="color: #000000">der jeweiligen Heimat-Uni zu setzen.</span>

\*<span style="color: #000000">VPN:< /span><br />><span style="color: #000000">Im Gegensatz zur Uni-Graz verwendet die TU Graz ein separates Netzzugangskennwort zur Nutzung von '''VPN'''. Dieses ist bei den persönlichen Accounteinstellungen (Visitenkarte /Kennwort ändern) im</span> <span

\*<span style="color: #000000">WLAN:< /span><br />><span style="color: #000000">Zur Nutzung der WLAN-Infrastruktur verfügen Studierende über ein sogenanntes '''[https://www.aco.net /eduroam.html Eduroam]-Kennwort'''. Dieses ist bei den persönlichen Accounteinstellungen (Visitenkarte /Kennwort ändern) im</span> <span class="ve-pasteProtect" style="color: #000000" data-ve-attributes="{" style":"color: #000000"}" >[[Hauptseite/Online-Systeme|'''online-System"']]</span> <span style="color: #000000">der jeweiligen Heimat-Uni zu setzen.</span>

\*<span style="color: #000000">VPN:< /span><br />><span style="color: #000000">Im Gegensatz zur Uni-Graz verwendet die TU Graz ein separates Netzzugangskennwort zur Nutzung von '''VPN'''. Dieses ist bei den persönlichen Accounteinstellungen (Visitenkarte /Kennwort ändern) im</span> <span

class="ve-pasteProtect" style="color: #000000" data-ve-attributes="{" style":"color: #000000"}" >[[Hauptseite/Online-Systeme|'''online-System"']]</span> <span style="color: #000000">der TU Graz zu setzen und ident zum "'Eduroam-Kennwort'".</span>

class="ve-pasteProtect" style="color: #000000" data-ve-attributes="{" style":"color: #000000"}" >[[Hauptseite/Online-Systeme|'''online-System"']]</span> <span style="color: #000000">der TU Graz zu setzen und ident zum "'Eduroam-Kennwort'".</span>

### Version vom 16. Oktober 2021, 17:36 Uhr

TU Graz und Uni-Graz sind in ihrer Studienorganisation und den damit verbundenen Prozessen unterschiedlich aufgestellt. Dadurch sind z.B. die unterschiedlichen E-Mail-Adressen zwingend notwendig!

Die nachstehende Liste von IT-Systemen führt zu weiteren Infomationen:

- [Mailing](https://wiki.tugraz.at/nawigraz/index.php?title=Hauptseite/Technisch-organisatorische_Besonderheiten/Mailing&action=view)
- Moodle
- Private Cloud
- **•** Student Card
- $\bullet$  VPN
- WLAN
- WLAN:

Zur Nutzung der WLAN-Infrastruktur verfügen Studierende über ein sogenanntes **[Eduroam](https://www.aco.net/eduroam.html)-Kennwort**. Dieses ist bei den persönlichen Accounteinstellungen (Visitenkarte/Kennwort ändern) im **[online-System](#page-8-0)** der jeweiligen Heimat-Uni zu setzen.

 $\bullet$  VPN:

Im Gegensatz zur Uni-Graz verwendet die TU Graz ein separates Netzzugangskennwort zur Nutzung von **VPN**. Dieses ist bei den persönlichen Accounteinstellungen (Visitenkarte /Kennwort ändern) im **[online-System](#page-8-0)** der TU Graz zu setzen und ident zum **Eduroam-Kennwort**.

**Student Card:** 

Obwohl beide Universitäten die gleiche Technologie dieser **Chipkarten** verwenden sind die Datenbestände der Lesegräte an den Türen zwischen den Universitäten aus Gründen des Datenschutzes nicht synchronisert.

Besucher der Gast-Uni können entsprechende Zutrittskarten beim Studienservice der jeweiligen Gast-Uni kostenfrei erhalten, um damit die zutrittsberechtigten Türen an der Gast-Uni zu sperren.

- Moodle:
	- **<https://tc.tugraz.at/>**
	- **<https://moodle.uni-graz.at/>**
- Private Cloud:
	- **<https://cloud.tugraz.at/>**

#### $\circ$  https://

### <span id="page-8-0"></span>**Hauptseite/Technisch-organisatorische Besonderheiten: Unterschied zwischen den Versionen**

[Versionsgeschichte interaktiv durchsuchen](https://wiki.tugraz.at) [VisuellWikitext](https://wiki.tugraz.at)

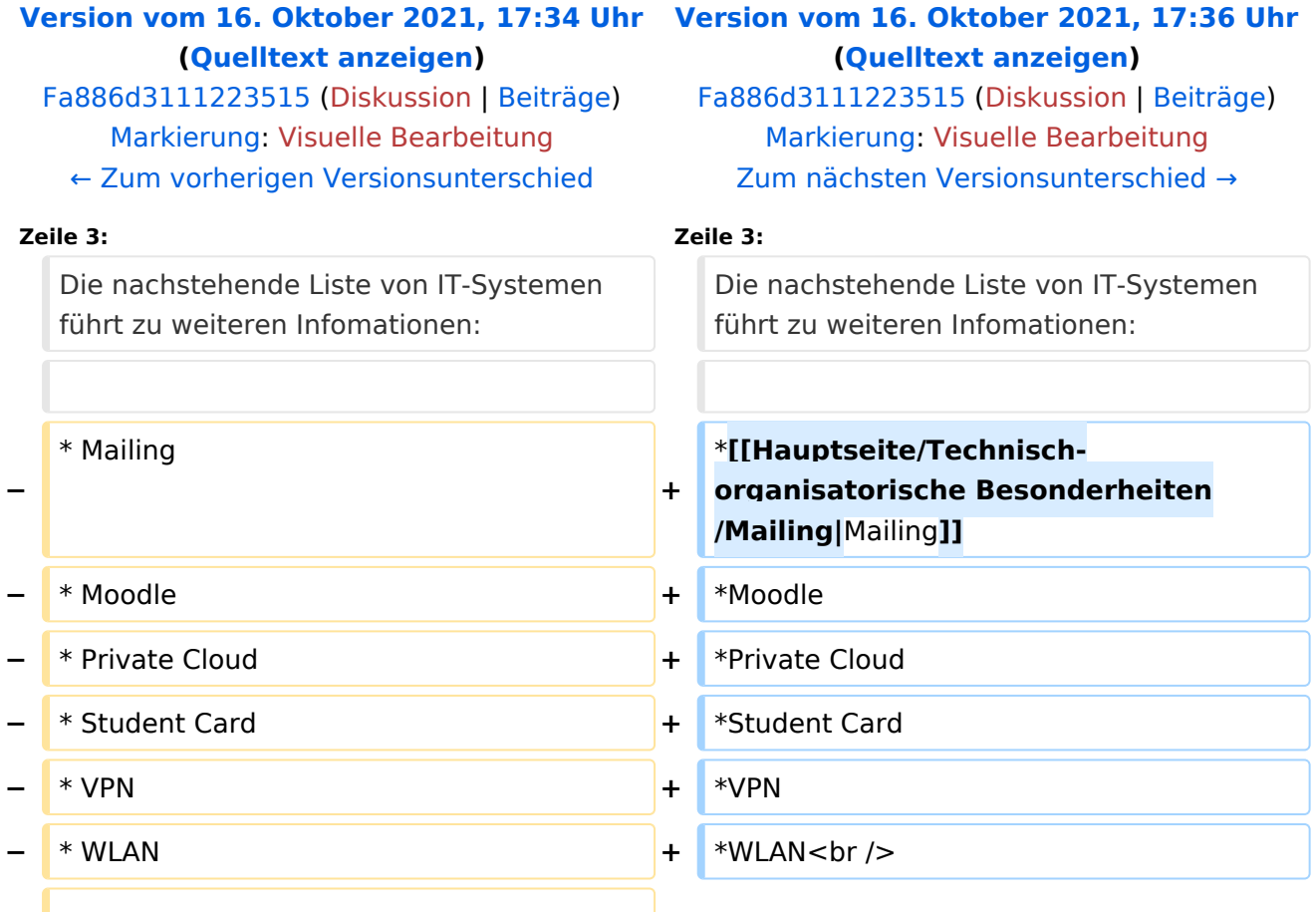

**−**

**\*<span style="color: #000000" >Mailing:</span>**<br />><span style=" **color: #000000">Studierende, die sich zum NaWi-Graz Studium anmelden, erhalten einen persönlichen Account in dem [[Hauptseite/Online-Systeme|'''online-System''']] ihrer Heimat-Uni. Damit verbunden sind die E-Mail-Accounts (@student.tugraz.at bzw. @edu.unigraz.at) und die Verwaltung der personenbezogenen Daten in den zwei online-Systemen.</span><br /><span style="color: #000000" >Zusätzlich erhält jede/r Studiende auch eine entsprechende E-Mail-Adresse der Gast-Uni. Dieses sind die** 

**− '''zentralen Zustelladressen''' für studienrelevante Informationen der jeweilige Universität.</span> <br /><span style="color: #000000" >'''Empfehlung:''' jede/r Studierende richtet sich eine '''Weiterleitung im System der Gast-Uni''' zu der E-Mail-Adresse ein, die von der Heimat-Uni vergeben wurde (siehe [[Hauptseite /Anleitungen|'''Anleitungen''']]).< /span><br /><span style="color: #000000">Mit dieser Adresse sind dann auch alle offiziellen (studienrelevaten) Anfragen an die jeweilige Uni (Studienservice, Dekanat etc.) zu richten. Sonstige Privatadressen anderer E-Mail-Provider werden von den Systemen ggf. nicht angenommen bzw. Zusendungen der Universitäten können nicht zugestellt werden!< /span**>

\*<span style="color: #000000">WLAN:< /span><br />><span style="color: #000000">Zur Nutzung der WLAN-Infrastruktur verfügen Studierende über ein sogenanntes '''[https://www.aco.net /eduroam.html Eduroam]-Kennwort'''. Dieses ist bei den persönlichen Accounteinstellungen (Visitenkarte /Kennwort ändern) im</span> <span class="ve-pasteProtect" style="color: #000000" data-ve-attributes="{ & quot; style":"color: #000000"}" >[[Hauptseite/Online-Systeme|'''online-System"']]</span> <span style="color: #000000">der jeweiligen Heimat-Uni zu setzen.</span>

\*<span style="color: #000000">VPN:< /span><br />><span style="color: #000000">Im Gegensatz zur Uni-Graz verwendet die TU Graz ein separates Netzzugangskennwort zur Nutzung von '''VPN'''. Dieses ist bei den persönlichen Accounteinstellungen (Visitenkarte /Kennwort ändern) im</span> <span

\*<span style="color: #000000">WLAN:< /span><br />><span style="color: #000000">Zur Nutzung der WLAN-Infrastruktur verfügen Studierende über ein sogenanntes '''[https://www.aco.net /eduroam.html Eduroam]-Kennwort'''. Dieses ist bei den persönlichen Accounteinstellungen (Visitenkarte /Kennwort ändern) im</span> <span class="ve-pasteProtect" style="color: #000000" data-ve-attributes="{" style":"color: #000000"}" >[[Hauptseite/Online-Systeme|'''online-System"']]</span> <span style="color: #000000">der jeweiligen Heimat-Uni zu setzen.</span>

\*<span style="color: #000000">VPN:< /span><br />><span style="color: #000000">Im Gegensatz zur Uni-Graz verwendet die TU Graz ein separates Netzzugangskennwort zur Nutzung von '''VPN'''. Dieses ist bei den persönlichen Accounteinstellungen (Visitenkarte /Kennwort ändern) im</span> <span

class="ve-pasteProtect" style="color: #000000" data-ve-attributes="{" style":"color: #000000"}" >[[Hauptseite/Online-Systeme|'''online-System"']]</span> <span style="color: #000000">der TU Graz zu setzen und ident zum "'Eduroam-Kennwort'".</span>

class="ve-pasteProtect" style="color: #000000" data-ve-attributes="{" style":"color: #000000"}" >[[Hauptseite/Online-Systeme|'''online-System"']]</span> <span style="color: #000000">der TU Graz zu setzen und ident zum "'Eduroam-Kennwort'".</span>

### Version vom 16. Oktober 2021, 17:36 Uhr

TU Graz und Uni-Graz sind in ihrer Studienorganisation und den damit verbundenen Prozessen unterschiedlich aufgestellt. Dadurch sind z.B. die unterschiedlichen E-Mail-Adressen zwingend notwendig!

Die nachstehende Liste von IT-Systemen führt zu weiteren Infomationen:

- [Mailing](https://wiki.tugraz.at/nawigraz/index.php?title=Hauptseite/Technisch-organisatorische_Besonderheiten/Mailing&action=view)
- Moodle
- Private Cloud
- Student Card
- $\bullet$  VPN
- WLAN
- WLAN:

Zur Nutzung der WLAN-Infrastruktur verfügen Studierende über ein sogenanntes **[Eduroam](https://www.aco.net/eduroam.html)-Kennwort**. Dieses ist bei den persönlichen Accounteinstellungen (Visitenkarte/Kennwort ändern) im **[online-System](#page-8-0)** der jeweiligen Heimat-Uni zu setzen.

 $\bullet$  VPN:

Im Gegensatz zur Uni-Graz verwendet die TU Graz ein separates Netzzugangskennwort zur Nutzung von **VPN**. Dieses ist bei den persönlichen Accounteinstellungen (Visitenkarte /Kennwort ändern) im **[online-System](#page-8-0)** der TU Graz zu setzen und ident zum **Eduroam-Kennwort**.

**Student Card:** 

Obwohl beide Universitäten die gleiche Technologie dieser **Chipkarten** verwenden sind die Datenbestände der Lesegräte an den Türen zwischen den Universitäten aus Gründen des Datenschutzes nicht synchronisert.

Besucher der Gast-Uni können entsprechende Zutrittskarten beim Studienservice der jeweiligen Gast-Uni kostenfrei erhalten, um damit die zutrittsberechtigten Türen an der Gast-Uni zu sperren.

- Moodle:
	- **<https://tc.tugraz.at/>**
	- **<https://moodle.uni-graz.at/>**
- Private Cloud:
	- **<https://cloud.tugraz.at/>**

#### $\circ$  https://

### <span id="page-12-0"></span>**Hauptseite/Technisch-organisatorische Besonderheiten: Unterschied zwischen den Versionen**

[Versionsgeschichte interaktiv durchsuchen](https://wiki.tugraz.at) [VisuellWikitext](https://wiki.tugraz.at)

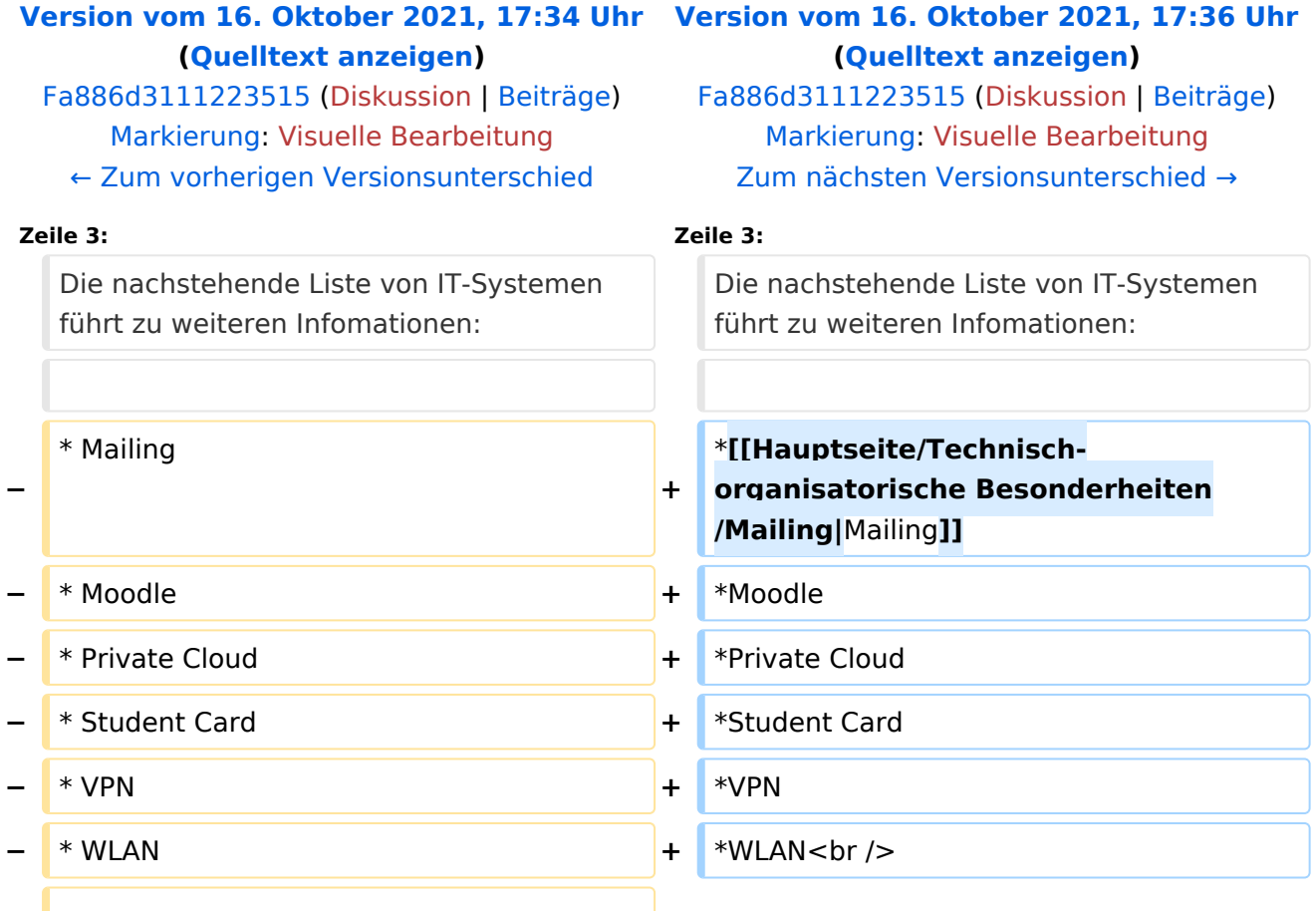

**−**

**\*<span style="color: #000000" >Mailing:</span>**<br />><span style=" **color: #000000">Studierende, die sich zum NaWi-Graz Studium anmelden, erhalten einen persönlichen Account in dem [[Hauptseite/Online-Systeme|'''online-System''']] ihrer Heimat-Uni. Damit verbunden sind die E-Mail-Accounts (@student.tugraz.at bzw. @edu.unigraz.at) und die Verwaltung der personenbezogenen Daten in den zwei online-Systemen.</span><br /><span style="color: #000000" >Zusätzlich erhält jede/r Studiende auch eine entsprechende E-Mail-Adresse der Gast-Uni. Dieses sind die** 

**− '''zentralen Zustelladressen''' für studienrelevante Informationen der jeweilige Universität.</span> <br /><span style="color: #000000" >'''Empfehlung:''' jede/r Studierende richtet sich eine '''Weiterleitung im System der Gast-Uni''' zu der E-Mail-Adresse ein, die von der Heimat-Uni vergeben wurde (siehe [[Hauptseite /Anleitungen|'''Anleitungen''']]).< /span><br /><span style="color: #000000">Mit dieser Adresse sind dann auch alle offiziellen (studienrelevaten) Anfragen an die jeweilige Uni (Studienservice, Dekanat etc.) zu richten. Sonstige Privatadressen anderer E-Mail-Provider werden von den Systemen ggf. nicht angenommen bzw. Zusendungen der Universitäten können nicht zugestellt werden!< /span**>

\*<span style="color: #000000">WLAN:< /span><br />><span style="color: #000000">Zur Nutzung der WLAN-Infrastruktur verfügen Studierende über ein sogenanntes '''[https://www.aco.net /eduroam.html Eduroam]-Kennwort'''. Dieses ist bei den persönlichen Accounteinstellungen (Visitenkarte /Kennwort ändern) im</span> <span class="ve-pasteProtect" style="color: #000000" data-ve-attributes="{ & quot; style":"color: #000000"}" >[[Hauptseite/Online-Systeme|'''online-System"']]</span> <span style="color: #000000">der jeweiligen Heimat-Uni zu setzen.</span>

\*<span style="color: #000000">VPN:< /span><br />><span style="color: #000000">Im Gegensatz zur Uni-Graz verwendet die TU Graz ein separates Netzzugangskennwort zur Nutzung von '''VPN'''. Dieses ist bei den persönlichen Accounteinstellungen (Visitenkarte /Kennwort ändern) im</span> <span

\*<span style="color: #000000">WLAN:< /span><br />><span style="color: #000000">Zur Nutzung der WLAN-Infrastruktur verfügen Studierende über ein sogenanntes '''[https://www.aco.net /eduroam.html Eduroam]-Kennwort'''. Dieses ist bei den persönlichen Accounteinstellungen (Visitenkarte /Kennwort ändern) im</span> <span class="ve-pasteProtect" style="color: #000000" data-ve-attributes="{" style":"color: #000000"}" >[[Hauptseite/Online-Systeme|'''online-System"']]</span> <span style="color: #000000">der jeweiligen Heimat-Uni zu setzen.</span>

\*<span style="color: #000000">VPN:< /span><br />><span style="color: #000000">Im Gegensatz zur Uni-Graz verwendet die TU Graz ein separates Netzzugangskennwort zur Nutzung von '''VPN'''. Dieses ist bei den persönlichen Accounteinstellungen (Visitenkarte /Kennwort ändern) im</span> <span

class="ve-pasteProtect" style="color: #000000" data-ve-attributes="{" style":"color: #000000"}" >[[Hauptseite/Online-Systeme|'''online-System"']]</span> <span style="color: #000000">der TU Graz zu setzen und ident zum "'Eduroam-Kennwort'".</span>

class="ve-pasteProtect" style="color: #000000" data-ve-attributes="{" style":"color: #000000"}" >[[Hauptseite/Online-Systeme|'''online-System"']]</span> <span style="color: #000000">der TU Graz zu setzen und ident zum "'Eduroam-Kennwort'".</span>

### Version vom 16. Oktober 2021, 17:36 Uhr

TU Graz und Uni-Graz sind in ihrer Studienorganisation und den damit verbundenen Prozessen unterschiedlich aufgestellt. Dadurch sind z.B. die unterschiedlichen E-Mail-Adressen zwingend notwendig!

Die nachstehende Liste von IT-Systemen führt zu weiteren Infomationen:

- [Mailing](https://wiki.tugraz.at/nawigraz/index.php?title=Hauptseite/Technisch-organisatorische_Besonderheiten/Mailing&action=view)
- Moodle
- Private Cloud
- Student Card
- $\bullet$  VPN
- WLAN
- WLAN:

Zur Nutzung der WLAN-Infrastruktur verfügen Studierende über ein sogenanntes **[Eduroam](https://www.aco.net/eduroam.html)-Kennwort**. Dieses ist bei den persönlichen Accounteinstellungen (Visitenkarte/Kennwort ändern) im **[online-System](#page-8-0)** der jeweiligen Heimat-Uni zu setzen.

 $\bullet$  VPN:

Im Gegensatz zur Uni-Graz verwendet die TU Graz ein separates Netzzugangskennwort zur Nutzung von **VPN**. Dieses ist bei den persönlichen Accounteinstellungen (Visitenkarte /Kennwort ändern) im **[online-System](#page-8-0)** der TU Graz zu setzen und ident zum **Eduroam-Kennwort**.

**Student Card:** 

Obwohl beide Universitäten die gleiche Technologie dieser **Chipkarten** verwenden sind die Datenbestände der Lesegräte an den Türen zwischen den Universitäten aus Gründen des Datenschutzes nicht synchronisert.

Besucher der Gast-Uni können entsprechende Zutrittskarten beim Studienservice der jeweiligen Gast-Uni kostenfrei erhalten, um damit die zutrittsberechtigten Türen an der Gast-Uni zu sperren.

- Moodle:
	- **<https://tc.tugraz.at/>**
	- **<https://moodle.uni-graz.at/>**
- Private Cloud:
	- **<https://cloud.tugraz.at/>**

#### $\circ$  https://